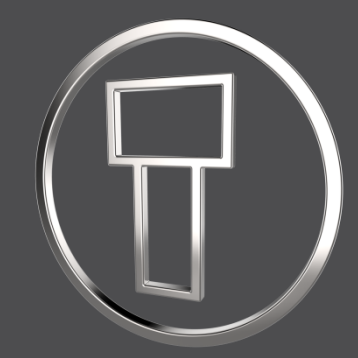

# **Creo Intelligent Fastener 7.0.4.0**

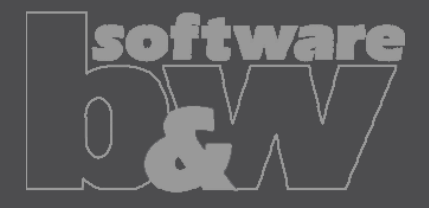

## **Enhancements**

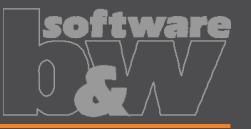

- Support Unicode characters in *param\_relation.txt*. SPR-11357093
- Disallow thread-surfaces as a position reference. SPR-11285257
- For more information see changelog.html.

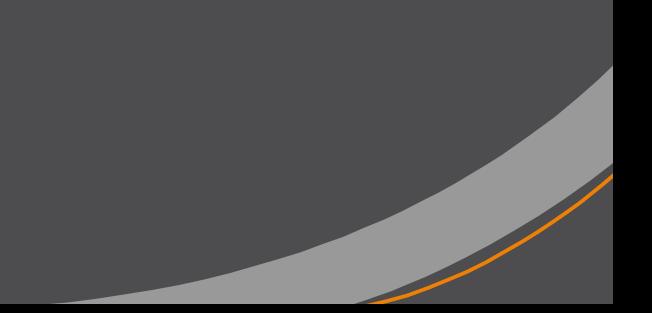

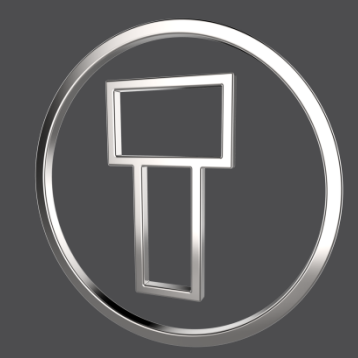

# **Creo Intelligent Fastener 7.0.3.0**

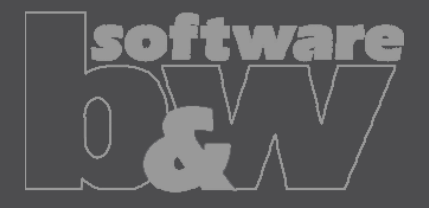

## **Select hole chart for IFX holes**

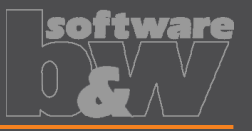

- Use different hole charts for different fastener types.
- Show different hole notes.

**Advantages**

**Details/ Usage**

- Control the counterbore diameter with CBOREDIAM.
- Select hole chart for IFX holes if more then one is found.
- Use the new keyword THREAD NAME in your fastener data file to preselect a hole chart.

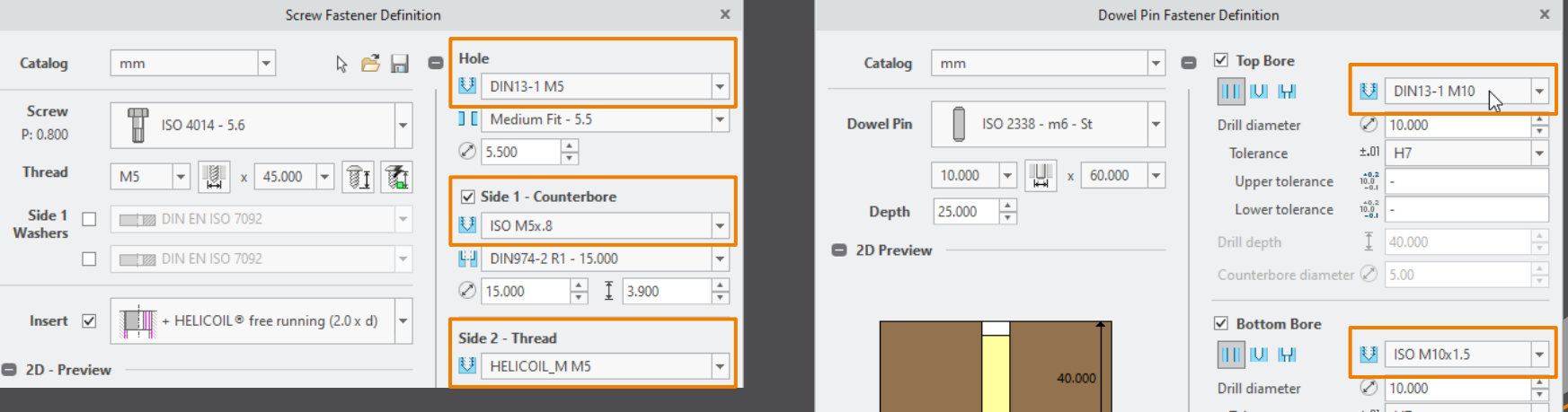

#### **Add option to control clearance hole behavior**

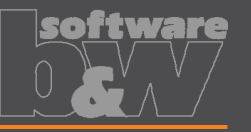

**Advantages**

- Use the same behavior than Creo Parametric.
- Allow to disable limits for the hole diameter.

#### **Details/ Usage**

- Control hole diameter behavior in the Screw Fastener Definition dialog box inside the Hole layout.
	- Control the limits for the hole and set the diameter to read only.

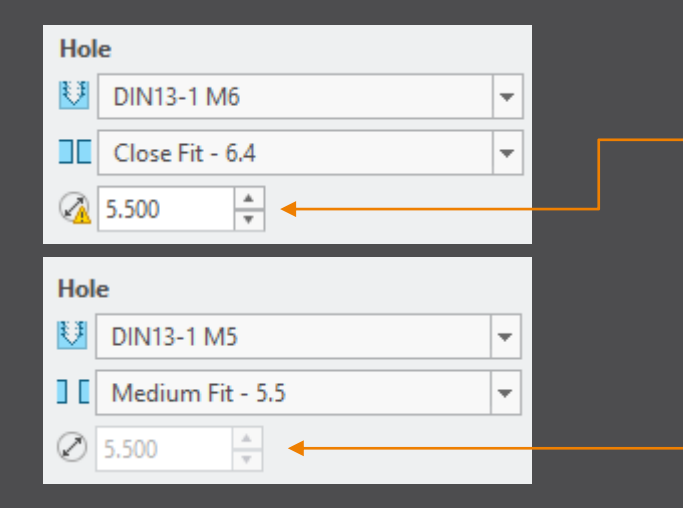

#### *CLEARANCE\_HOLE\_USE\_LIMITS*

- *YES* Set limits for min. and max. clearance hole diameter.
- *NO* Do not set any limits for clearance hole diameter.

#### *CLEARANCE\_HOLE\_DIAMETER\_OVERRIDE*

- *CREO\_DEFAULT* Use the value of the *hole\_diameter\_override* configuration option.
- *YES* Allow specifying the clearance hole value, instead of the standard value.
	- *NO* Use the standard clearance hole diameter value.

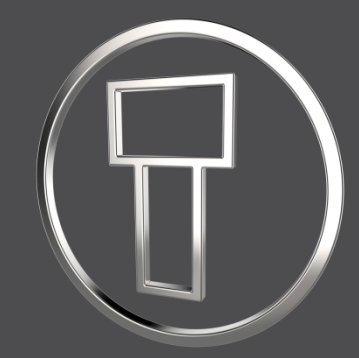

# **Creo Intelligent Fastener 7.0.2.0**

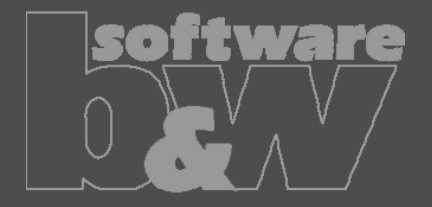

# **Add new option – PATTERN\_OPTION**

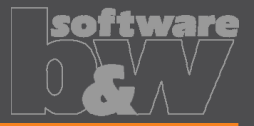

- Set a preferred pattern option.
- Use same default for all users.
- Save time while creating a fastener.

#### **Details/ Usage**

**Advantages**

Set the new general *PATTERN* OPTION to your preferred value. • Use *REMEMBER* to preselect the last option you used for your last fastener.

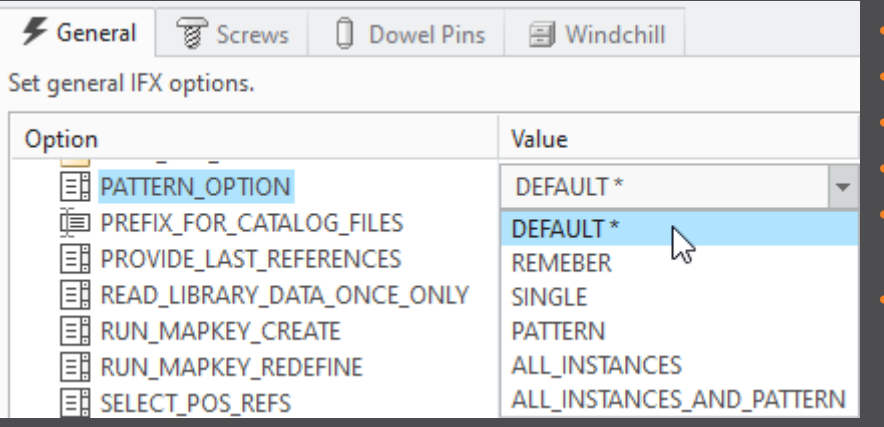

- *DEFAULT* Use the IFX default pattern option
- *REMEMBER* Remember last selected pattern option.
- *SINGLE* Select 'Assemble single instance'.
- *PATTERN* Select 'Pattern fastener'.
- *ALL\_INSTANCES* Select 'Assemble fastener on all instances'.
- *ALL\_INSTANCES\_AND\_PATTERN* Select 'Assemble fastener on all instances and pattern it'.

### **Show an alert if part cannot be changed**

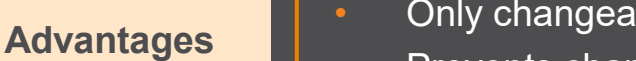

- Only changeable parts are changed.
- Prevents changes from getting lost.

**Details/ Usage**

- If a part is not changeable, a red alert is shown.
- The hole creation is disabled by default.
	- In this case, the user must allow the hole to be created.

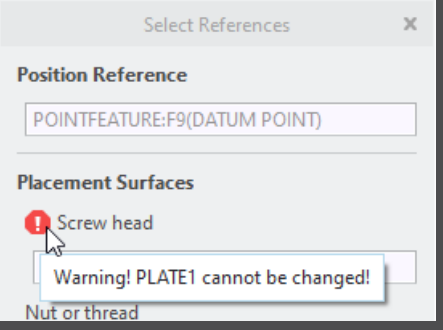

Already get an alert while selecting the placement references in the , Select Reference' dialog.

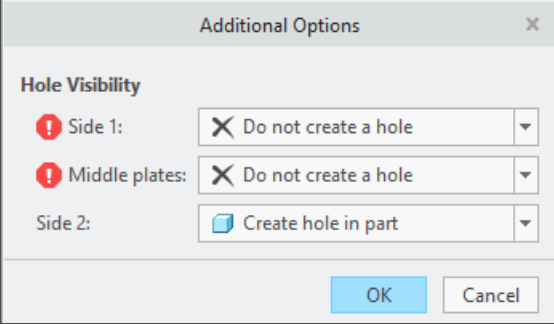

If at least one part is found that must not be changed, the user must enable the creation of the hole in the 'Additional Options' dialog.

## **Use option** *drilled\_hole\_tip\_angle* **in IFX**

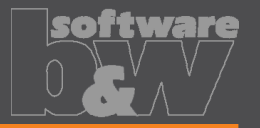

**Advantages**

- Intelligent fastener use same settings as Creo Parametric.
- No need to change the tip angle afterwards.

#### **Details/ Usage**

If the Creo Parametric option *drilled hole tip angle* is set, IFX uses this value. If the option is not set, the default angle  $118^\circ$  is used.

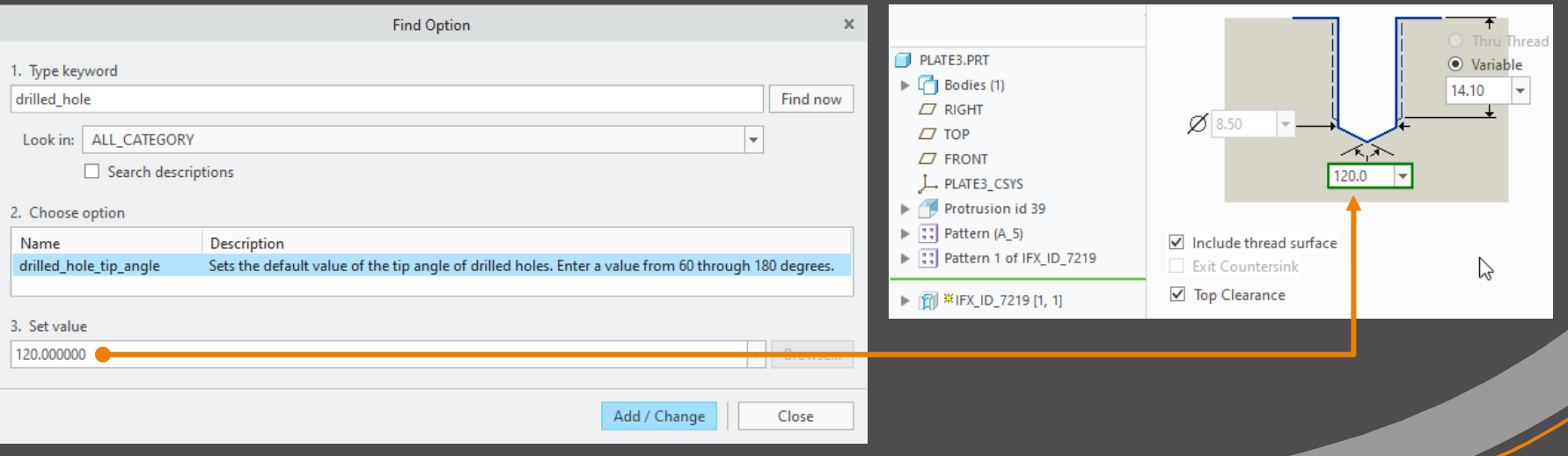

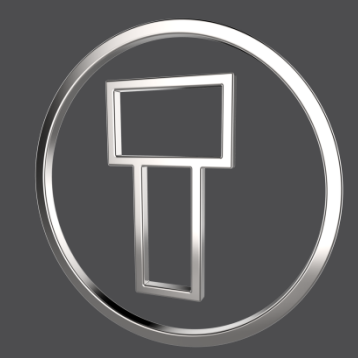

# **Creo Intelligent Fastener 7.0.0.0**

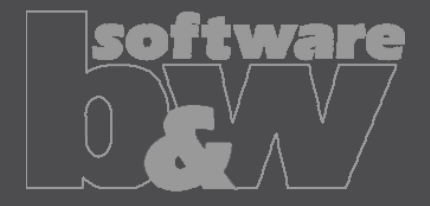

## **Enhance Usage of ifx\_data.cfg Files**

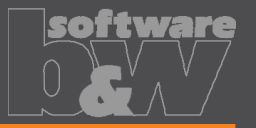

**Advantages**

Use different configuration values for different fastener types or sizes. • More flexibility and better customization possibilities.

**Details/ Usage**

• Add  $\overline{\#}$ KEYWORD#NAME to your ifx screw data.cfg or ifx pin data.cfg. • Add KEYWORD and NAME to your fastener data file (\*.dat) or optionally add a column with #KEYWORD and with NAME for each instance.

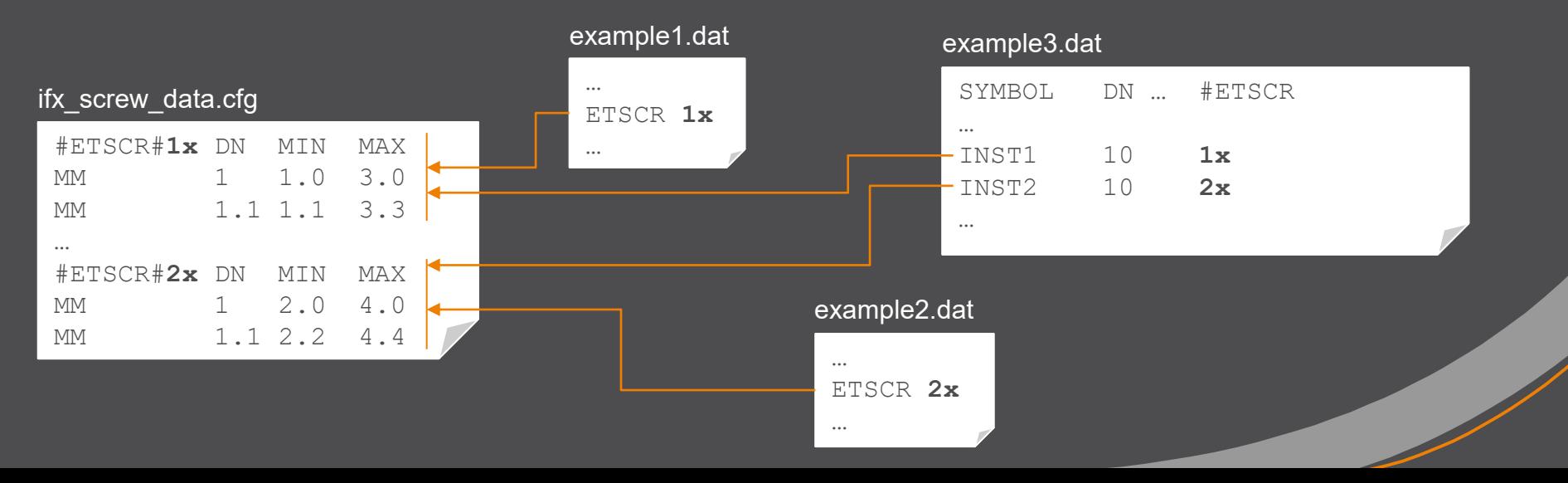

### **Enhance Placement References**

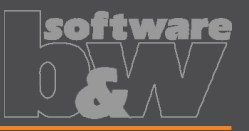

- Use one name instead of different item ids.
	- Easier to customize, more intuitive and clearer.
	- More flexibility different ids for each instance in your Fastener Data File.

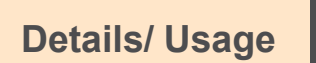

**Advantages**

• Add a name to SURFACE, AXIS and ORIENT instead of item ids. • Add columns #SURACE, #AXIS and #ORIENT to control item ids of each fastener instance.

#### Before

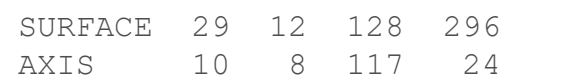

#### After

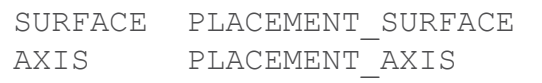

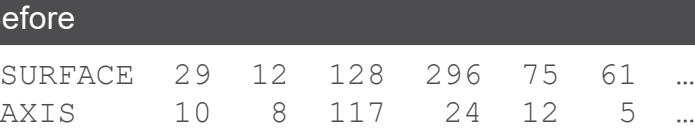

#### After

 $Be$ 

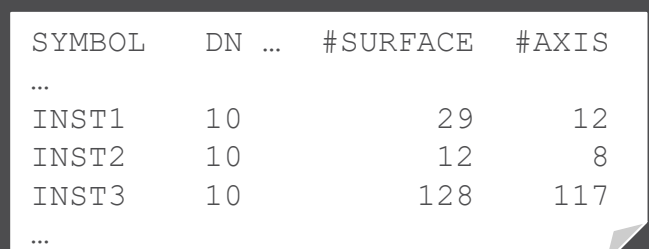

## **Enhance usage of relations**

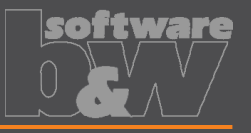

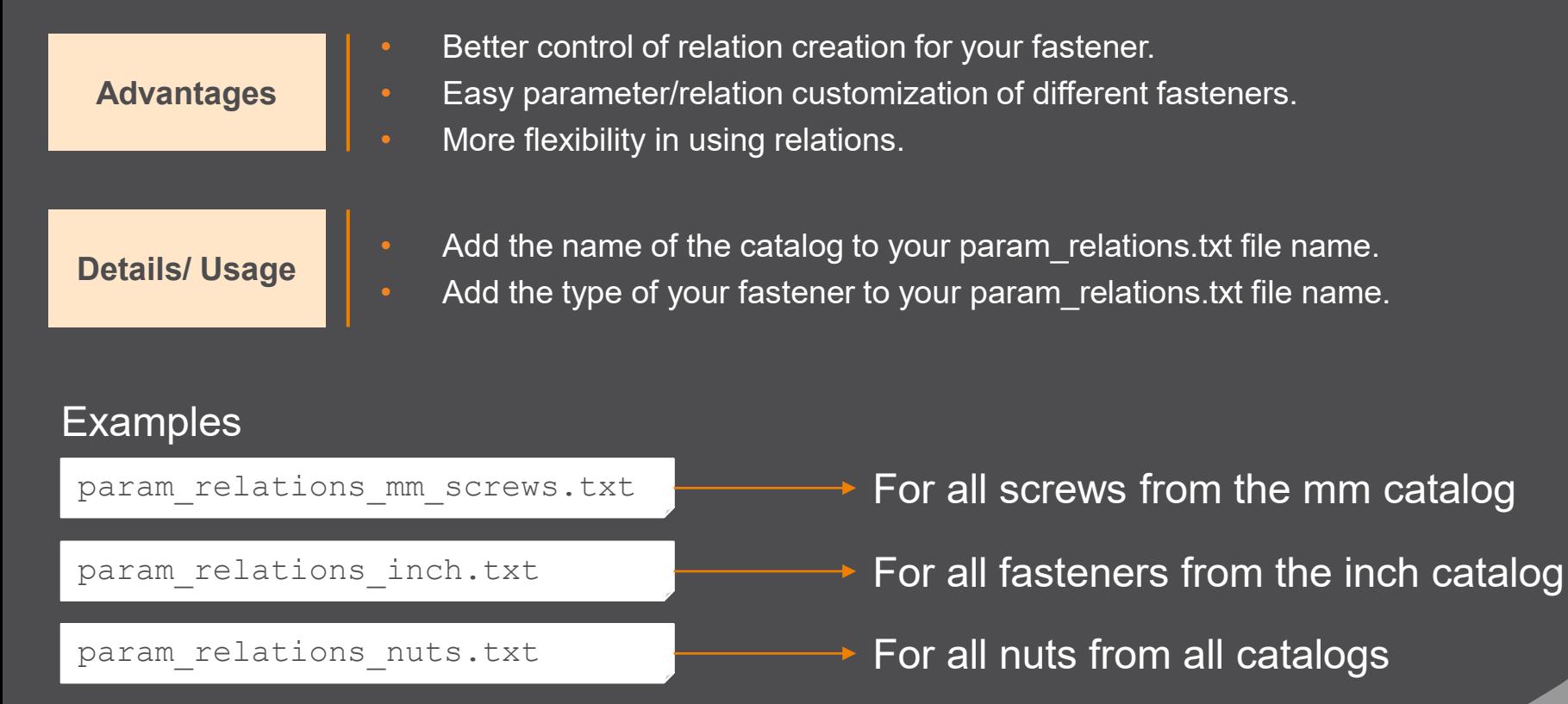

## **Minitoolbar Support**

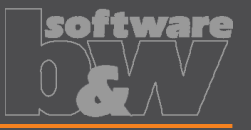

**Advantages**

- Fast access to the most important IFX commands.
- Recuse the mouse movement.

**Details/ Usage**

• Click on a fastener to see the possible interaction. • Redefine, Reassemble or Delete the selected fastener easily.

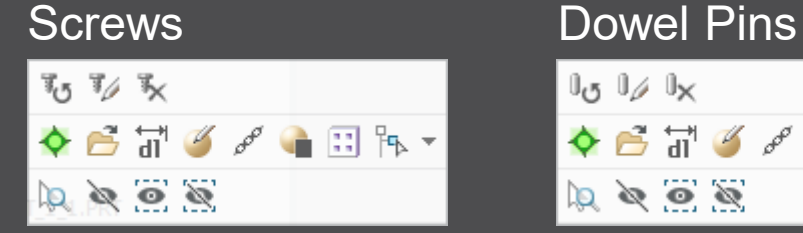

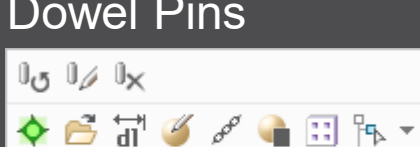

## **Multibody Support**

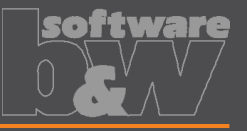

**Advantages** • Use the new PTC Creo multibody possibilities in IFX too. • IFX holes are created in all bodies. **Details/ Usage** • Simply assemble a new fastener. • IFX create the holes for you in all necessary bodies.

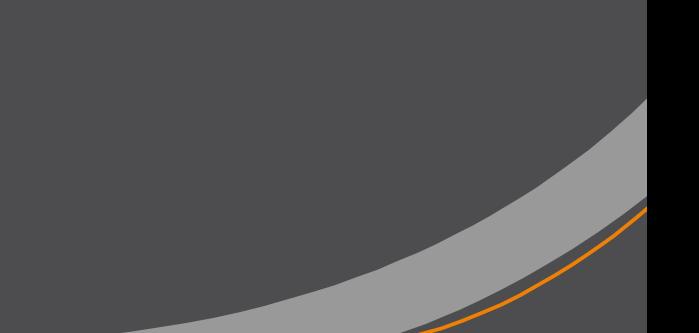